# **¿Para qué estudiamos Análisis Numérico?**

Marta G. Caligaris, Georgina B. Rodriguez, Lorena F. Laugero, José E. Valentini

*Grupo Ingeniería & Educación Facultad Regional San Nicolás Universidad Tecnológica Nacional, Colón332 (2900) San Nicolás, Buenos Aires, Argentina {mcaligaris, grodriguez, llaugero, pvalentini}@frsn.utn.edu.ar*

#### **RESUMEN**

En los cursos de Análisis Numérico de la Facultad Regional San Nicolás de la Universidad Tecnológica Nacional, al plantear los distintos temas, mientras los alumnos escuchan la teoría y resuelven ejercicios sencillos se preguntan ¿y esto dónde se usa? ... ¿lo usaremos alguna vez? Para responder a estas inquietudes, se están incorporando en los distintos cursos, diversos problemas de Ingeniería que requieren el uso de métodos numéricos para su resolución, dentro de una herramienta que permita visualizar la solución para diferentes juegos de parámetros. Estas herramientas se han diseñado con MATHEMATICA. Si bien MATHEMATICA no es un software gratuito, las aplicaciones almacenadas en formato CDF (por sus siglas en Inglés Computable Document Format) pueden abrirse y ejecutarse desde un visor, el [CDF Player,](http://demonstrations.wolfram.com/download-cdf-player.html) que puede descargarse gratuitamente del sitio [http://www.wolfram.com/cdf/.](http://www.wolfram.com/cdf/) La principal característica de estas herramientas es que permiten una interacción dinámica con los usuarios, posibilitando la manipulación de parámetros de sistemas o modelos para analizar el efecto que éstos tienen en el fenómeno observado. Como los CDF pueden embeberse en páginas Web, se ha diseñado un sitio conteniendo una colección de estos archivos, relacionados con los tópicos que se enseñan en las cátedras de Análisis Numérico de la FRSN: el Laboratorio Virtual de Análisis Numérico, accesible desde la URL [www.frsn.utn.edu.ar/gie/an/anlab.](http://www.frsn.utn.edu.ar/gie/an/anlab) El objetivo de este trabajo es presentar algunas de las nuevas herramientas diseñadas como CDF para el ciclo lectivo 2016, en particular para la cátedra Análisis Numérico y Cálculo Avanzado de la especialidad Ingeniería Industrial.

**Palabras Claves:** Herramientas visuales, Mathematica, Cálculo Avanzado, Análisis Numérico

#### **ABSTRACT**

In Numerical Analysis courses at the Facultad Regional San Nicolás, Universidad Tecnológica Nacional, while students listen theory and solve simple exercises of the diverse issues, they ask themselves. . . Where is that used? . . . Will we ever use them? To address these concerns in the Numerical Analysis courses, various engineering problems that require numerical methods to obtain their solution are being incorporated, embedded in tools that let visualize the solution for different parameter sets. These tools are designed with MATHEMATICA. Even though MATHEMATICA is not a free software, applications stored in CDF files (Computable Document Format) can be opened and run from a free viewer, the CDF Player, that can be obtained from http: //www.wolfram.com/cdf/. The main feature of these tools is that they allow a dynamic interaction with users, enabling parameter manipulation in systems or models to analyze the effect they have on the observed phenomenon. As the CDF can be embedded on Web pages, a site containing a collection of these files, related to the topics taught at the Numerical Analysis courses at FRSN has been designed. It is called the Numerical Analysis Virtual Laboratory, accessible from [www.frsn.utn.edu.ar/gie/an/anlab.](http://www.frsn.utn.edu.ar/gie/an/anlab) The aim of this paper is to present some of the new tools designed as CDF for the 2016 school year, particularly for the Numerical Analysis and Advanced Calculus in Industrial Engineering specialty.

**Keywords:** Visual Tools, Mathematica, Advanced Calculus, Numerical Analysis

# **1. INTRODUCCIÓN**

En las carreras de Ingeniería, la matemática se concibe como una herramienta fundamental para la resolución de problemas específicos. Sin embargo, su enseñanza se ha basado en un enfoque tradicional, donde el alumno muchas veces no tiene en claro por qué razón estudia determinados contenidos. Esta situación, la desarticulación entre los contenidos matemáticos y los de las asignaturas específicas, provoca que el estudiante no se sienta motivado hacia el aprendizaje de esta materia.

En particular, en los cursos de Análisis Numérico de la Facultad Regional San Nicolás de la Universidad Tecnológica Nacional, durante el desarrollo de los distintos temas que forman parte del programa, los alumnos con frecuencia se preguntan dónde van a aplicar los métodos estudiados en su vida profesional. Para enfrentar esta situación, se propone a la Matemática en Contexto como una estrategia metodológica para la enseñanza del Análisis Numérico [1]. Según Camarena Gallardo [2], la Matemática en el contexto de la Ingeniería:

…es una estrategia didáctica que integra en los estudiantes el conocimiento matemático con el de la Ingeniería. La matemática en contexto es un medio ideal para la enseñanza de las matemáticas en una escuela de Ingeniería, más precisamente en escuelas donde la matemática, no es una meta por sí misma…

A través de la Matemática en Contexto se cambia a la enseñanza tradicional por una enseñanza centrada en el alumno, donde los contenidos matemáticos se encuentran vinculados con las asignaturas específicas que cursa el alumno en su carrera [3].

El objetivo de este trabajo es presentar algunas de las nuevas herramientas visuales diseñadas con el programa MATHEMATICA para el ciclo lectivo 2016, en particular para la cátedra Análisis Numérico y Cálculo Avanzado de la especialidad Ingeniería Industrial, donde el alumno, a través de ellas, podrá abordar problemas específicos de la especialidad que requieren el uso de métodos numéricos para su resolución.

## **2. LA MATEMÁTICA EN EL CONTEXTO DE LAS CIENCIAS**

La Matemática en el Contexto de las Ciencias es una teoría que nace en 1982, que reflexiona acerca de la vinculación que debe existir entre la matemática y las ciencias que la requieren, y se fundamenta en los siguientes paradigmas [4]:

- la matemática es una herramienta de apoyo y disciplina formativa.
- la matemática tiene una función específica en el nivel universitario.
- los conocimientos nacen integrados.

El supuesto filosófico educativo de esta teoría se basa en que el estudiante esté capacitado para hacer la transferencia del conocimiento de la matemática a las áreas que la requieren y con ello, que las competencias profesionales y laborales se vean favorecidas.

Esta teoría concibe al proceso de la enseñanza y el aprendizaje como un sistema en donde intervienen varios factores, entre los más relevantes se encuentran las características cognitivas, psicológicas y afectivas de los estudiantes, los conocimientos y concepciones de los profesores, la epistemología del contenido a aprender y a enseñar; el tipo de currículo y la didáctica a emplearse. Estos factores dan origen a las cinco fases que contempla la teoría de la Matemática en el Contexto de las Ciencias: curricular, didáctica, epistemológica, de formación docente y cognitiva. Es claro que en el ambiente de aprendizaje estas fases están presentes e interactúan entre sí con algún efecto ponderado sobre las demás, es decir, no están aisladas unas de otras y tampoco son ajenas a las condiciones sociológicas de los actores del proceso educativo.

#### **2.1. La matemática en el contexto de las ciencias: fase didáctica**

La Matemática en el Contexto de las Ciencias, en su fase didáctica, propone una metodología para el desarrollo de competencias profesionales referidas a la resolución de eventos contextualizados, con el objeto de desarrollar habilidades para la transferencia del conocimiento. Esta metodología didáctica abarca tres etapas:

- Presentar la estrategia didáctica de la Matemática en Contexto en el ambiente de aprendizaje.
- Implementar cursos extracurriculares en donde se lleven a cabo actividades para el desarrollo de habilidades del pensamiento, habilidades metacognitivas y habilidades para aplicar heurísticas al resolver problemas, así como actividades para bloquear creencias negativas.
- Instrumentar un taller integral e interdisciplinario en los últimos semestres de los estudios del alumno, en donde se resuelvan eventos reales de la industria.

La primera etapa incluye una estrategia didáctica denominada Matemática en Contexto, la cual se encarga de que el alumno viva una matemática vinculada con sus intereses, sin aplicaciones

artificiales, es decir, una matemática contextualizada en las áreas del conocimiento de su futura profesión en estudio.

La instrumentación de la propuesta de la Matemática en Contexto se ha llevado a cabo de forma experimental de varias maneras. Una de ellas es por medio de la resolución de problemas. La resolución de estos problemas contextualizados pueden ser utilizados para cumplir distintas finalidades: diagnóstica, motivadora, de construcción de conocimientos, o evaluadora, entre otras. Con la Matemática en Contexto, se ha podido establecer que los alumnos construyen conocimientos estructurados y no fraccionados, con amarres firmes y duraderos.

#### **2. LABORATORIO VIRTUAL DE ANÁLISIS NUMÉRICO**

El software MATHEMATICA permite, entre otras cosas, diseñar aplicaciones que pueden ejecutarse fuera del mismo. Estas herramientas se guardan bajo el formato CDF (por el inglés Computable Document Format), y para ejecutarlas basta con tener el visor de archivos CDF, disponible en Internet en forma gratuita. Estos archivos pueden embeberse en páginas web, dando la posibilidad de publicarlas en la World Wide Web.

Bajo esta idea surgió el Laboratorio Virtual de Análisis Numérico desarrollado por el grupo GIE [5], donde se ponen a disposición herramientas relacionadas con distintos tópicos tratados en las cátedras de Análisis Numérico de las carreras de Ingeniería de la Facultad Regional San Nicolás. Algunas de ellas son de diseño propio, otras fueron tomadas del sitio Wolfram Demonstrations [6], según se indica en cada caso.

La Figura 1 muestra la página de inicio del Laboratorio Virtual de Análisis Numérico cuya URL es [www.frsn.utn.edu.ar/gie/an/anlab.](http://www.frsn.utn.edu.ar/gie/an/anlab) El mismo contiene herramientas que abarcan los temas tratados en el curso:

- resolución de ecuaciones no lineales
- resolución de sistemas de ecuaciones lineales
- interpolación y ajuste de curvas
- integración numérica
- resolución de ecuaciones diferenciales ordinarias
- resolución de ecuaciones diferenciales en derivadas parciales

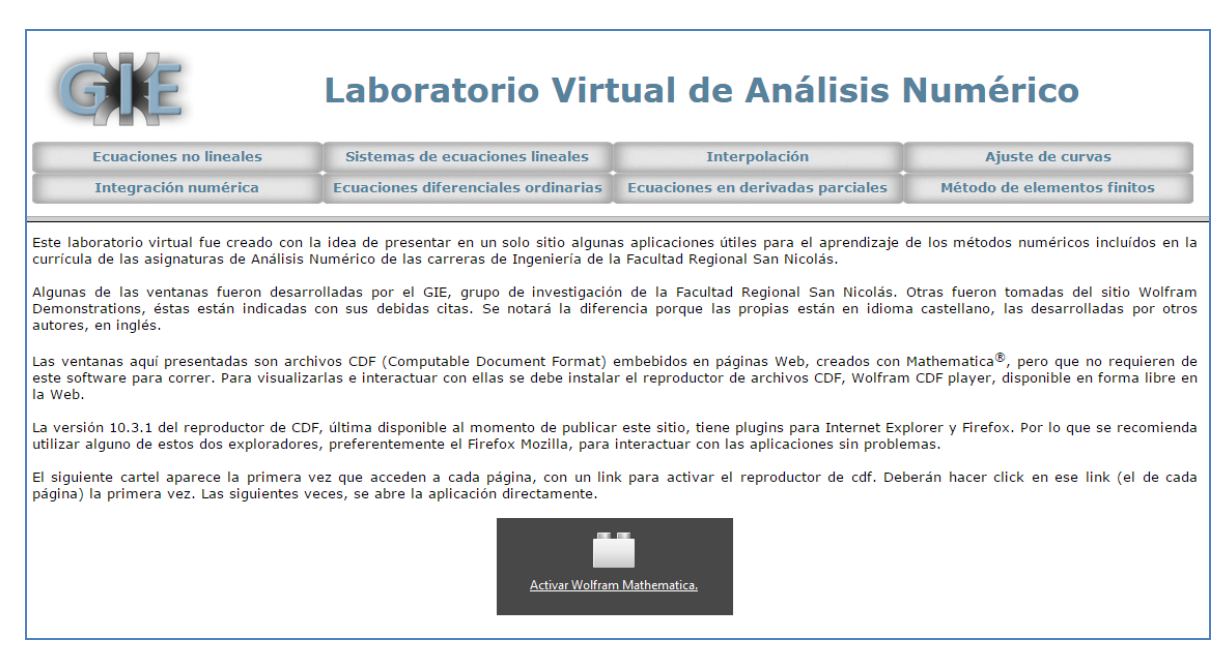

Figura 1. *Página de inicio del Laboratorio Virtual de Análisis Numérico*

Con las aplicaciones disponibles en el sitio, los alumnos podrán obtener la solución numérica de diferentes problemas ingenieriles. Además, podrán analizar ágilmente cuál es la influencia de los distintos parámetros que intervienen en la solución del problema ingresado.

A modo de ejemplo, en las Figuras 2 y 3 se pueden observar las secciones "Ecuaciones no lineales" e "Interpolación" del Laboratorio Virtual. Cabe destacar que, además de encontrar las distintas aplicaciones, los alumnos disponen de una pequeña explicación teórica de cada uno de los métodos contenidos en el laboratorio.

En caso de requerir más información teórica sobre los métodos numéricos involucrados en cada sección, el laboratorio ofrece links que conducen a sitios Web que se han diseñado para el desarrollo de cada uno de los temas.

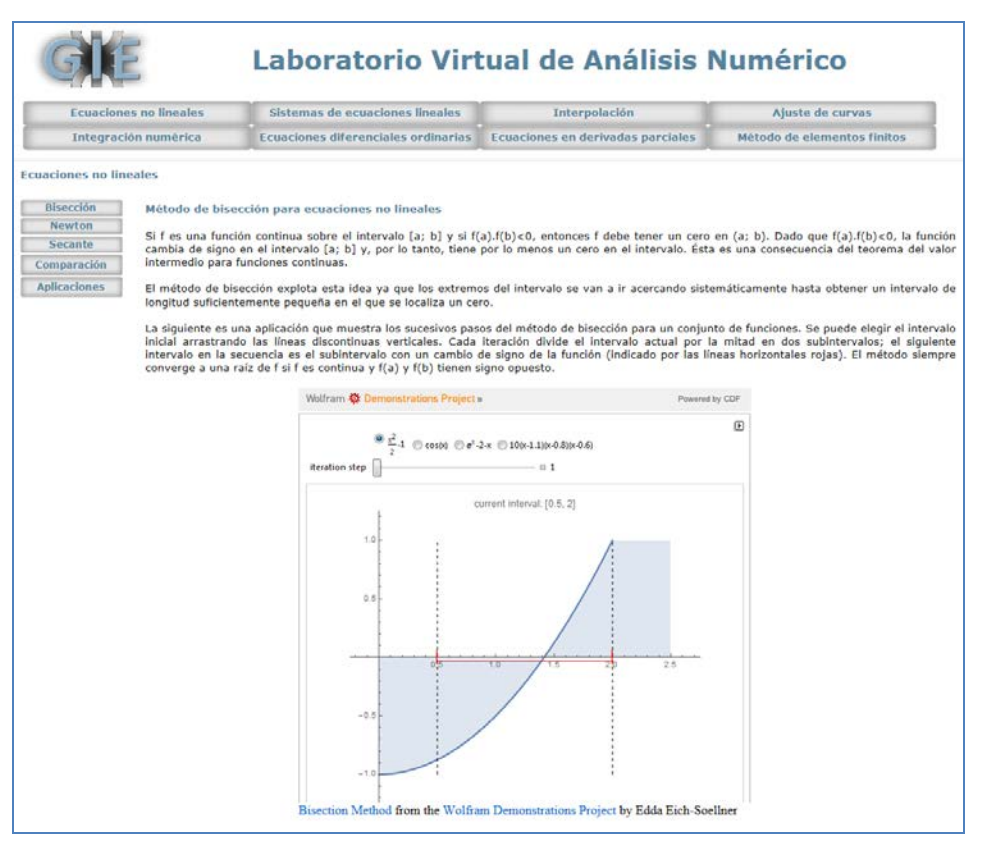

Figura 2. *Sección Ecuaciones no lineales del Laboratorio Virtual de Análisis Numérico*

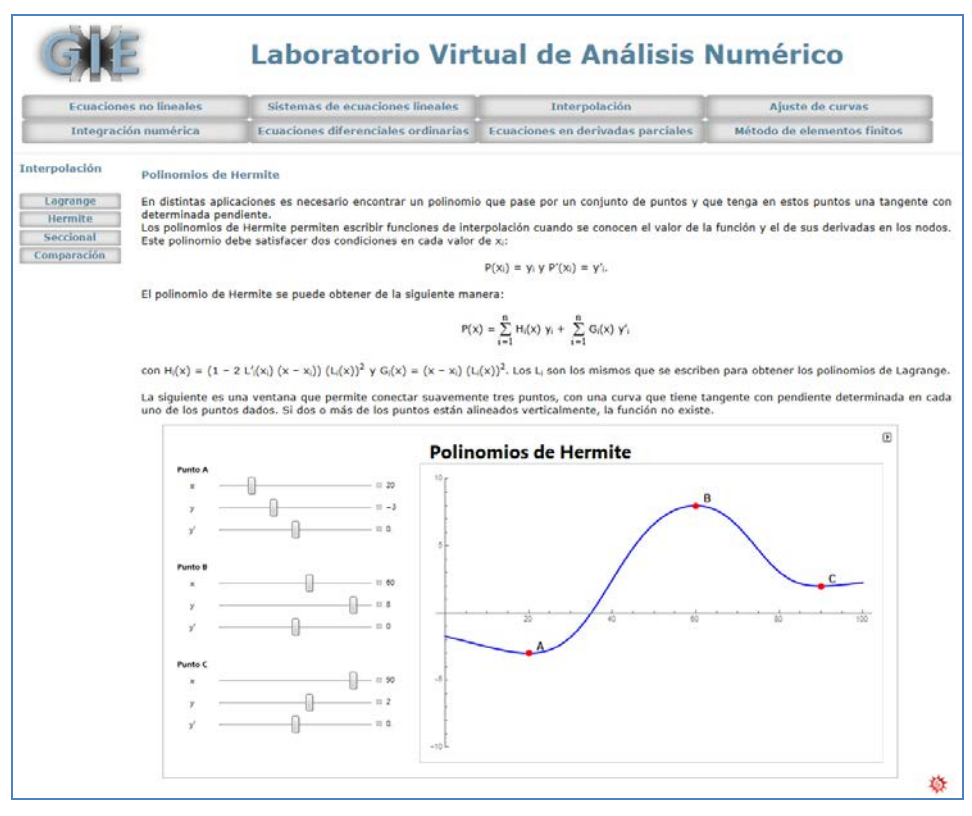

Figura 3. *Sección Interpolación del Laboratorio Virtual de Análisis Numérico*

En cada tema, se presenta una sección de aplicaciones, donde se muestra la aplicación de los métodos estudiados en función de las potencialidades y limitaciones que presentan, con el objeto de que los alumnos vean cómo se usa la matemática estudiada en problemas contextualizados. La Figura 4 muestra uno de los problemas de aplicación de la sección "Ecuaciones Diferenciales Ordinarias", disponible en el Laboratorio.

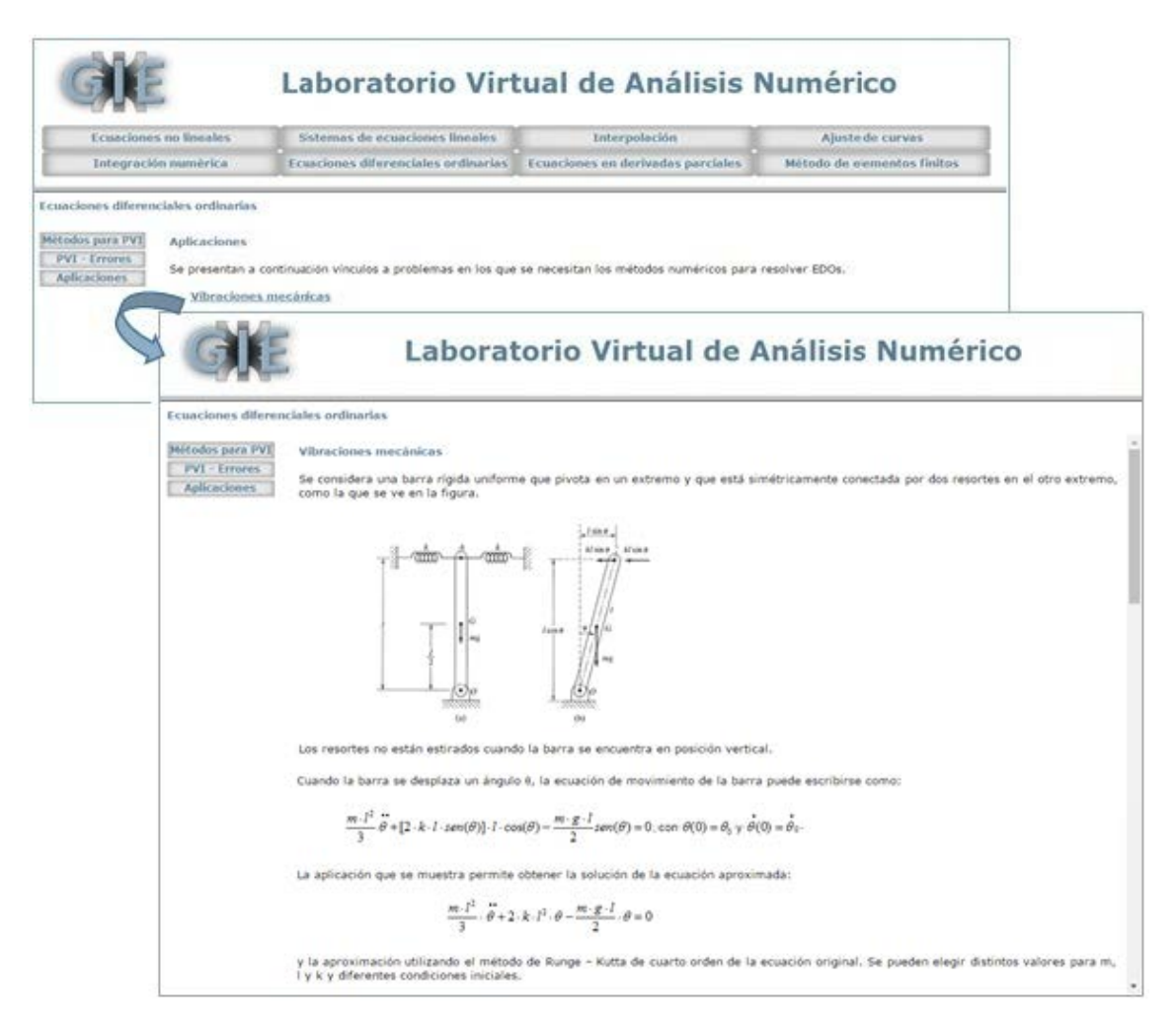

Figura 4. *Aplicaciones de la Sección Ecuaciones Diferenciales Ordinarias del Laboratorio Virtual*

# **3. HERRAMIENTAS DE DISEÑO PROPIO**

Con el software MATHEMATICA se pueden generar recursos con una interfaz simple de manipular, y que permiten una interacción dinámica con el usuario, dado que es posible cambiar los parámetros que intervienen en el problema, y analizar el efecto que causan en el fenómeno observado.

# **3.1. Una herramienta para el cálculo de la demanda esperada**

La demanda es la cantidad máxima de un bien o servicio que los compradores están dispuestos a adquirir en el mercado. La misma está restringida por el ingreso del comprador, el precio del bien, los hábitos de consumo, las preferencias y otros factores. Aunque existan diversas formas, la cantidad demandada de un bien o servicio resulta compleja de medir y predecir. No obstante, es sencillo lograr una buena estimación al momento de la planificación de producción y ventas mediante métodos o modelos de proyección causales. En los mismos, se toman datos cuantitativos históricos para estimar una variable en función del tiempo u otras variables [7].

La Figura 5 muestra una herramienta diseñada para calcular la demanda esperada utilizando el método de mínimos cuadrados, para casos en que la demanda tenga un comportamiento lineal. Para ello, se deben ingresar los valores de la demanda anual de nueve años, para obtener un ajuste lineal de la función demanda. Con esta ley, los alumnos podrán estimar la demanda para cualquier valor de t.

Se debe tener en cuenta que en esta aplicación la variable independiente es el tiempo en años, pero con un corrimiento, ya que el origen de coordenadas corresponde al año 5. Por esta razón, será tarea del alumno interpretar qué valor deberá reemplazar en la variable independiente para obtener la cantidad demandada estimada en el año pretendido.

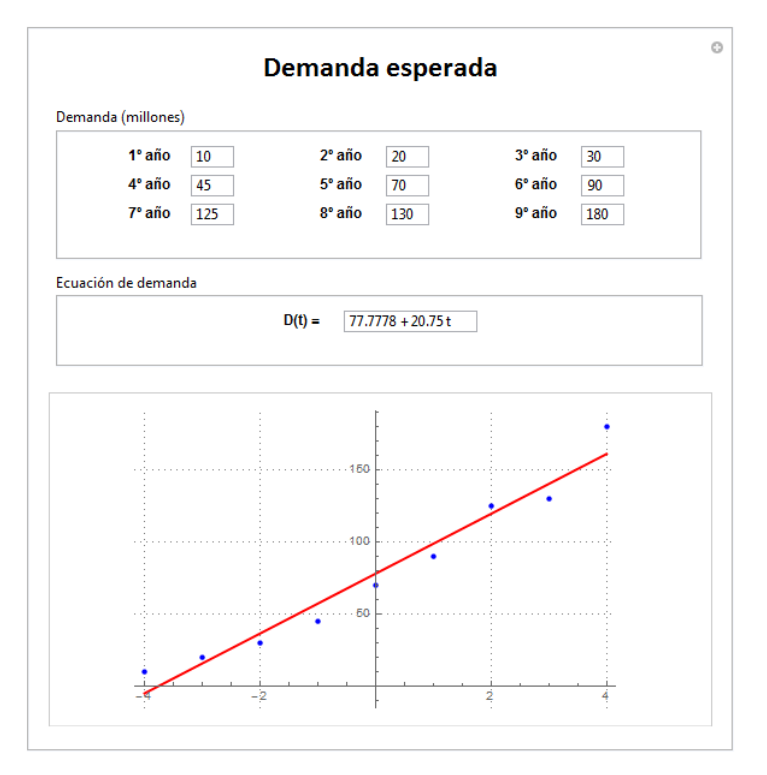

Figura 5. *Herramienta para el cálculo de la demanda esperada*

Dado que se consideró un modelo con ajuste lineal, esta ventana no podrá ser utilizada para estimar la demanda de bienes que se comporten de manera no lineal, como por ejemplo, aquellos sujetos a modas.

## **3.2. Una herramienta para el cálculo de la tasa interna de retorno**

La evaluación de un proyecto de inversión se realiza para decidir la aceptación o rechazo del mismo o para comparar dos proyectos diferentes [7].

Para poder formar una evaluación objetiva, se utilizan indicadores económicos que serán finalmente interpretados. Uno de ellos es la Tasa Interna de Retorno (TIR) que se puede calcular a partir de la fórmula del Valor Actualizado Neto (VAN) del proyecto, sabiendo que si la tasa de descuento es igual a la TIR, el VAN será cero. La forma de cálculo del VAN del proyecto es:

$$
VAN = \sum_{k=0}^{n} \frac{FC_k}{(1+i)^k}
$$
 (1)

donde n es la cantidad de años del proyecto, i es la tasa de descuento del proyecto y  $FC_k$  es el flujo de caja en el año k (diferencia entre ingresos y egresos de dinero). Así, la ecuación para hallar la TIR está dada por:

$$
0 = \sum_{k=0}^{n} \frac{FC_k}{(1 + TIR)^k}
$$
 (2)

Dado que la ecuación (2) es no lineal, se utilizan métodos numéricos para resolverla. La aplicación que se presenta en la Figura 6, permite calcular la TIR de un proyecto de inversión utilizando el Método de Bisección. Si bien este método no es el más eficiente, presenta la ventaja de que siempre converge, y el único requerimiento sobre la función es continuidad, además de asegurarse una raíz en el intervalo, verificando que en los extremos el valor de la función tenga distintos signos. Para su utilización, se deberá ingresar los flujos de caja que se proyectaron año a año, la tolerancia y cantidad de iteraciones permitidas y un intervalo inicial que deberá contener el cero o raíz que se desea calcular. Con la finalidad de facilitar esta última tarea, en la parte inferior de la herramienta, se muestra una gráfica de la función asociada a la ecuación que se quiere resolver.

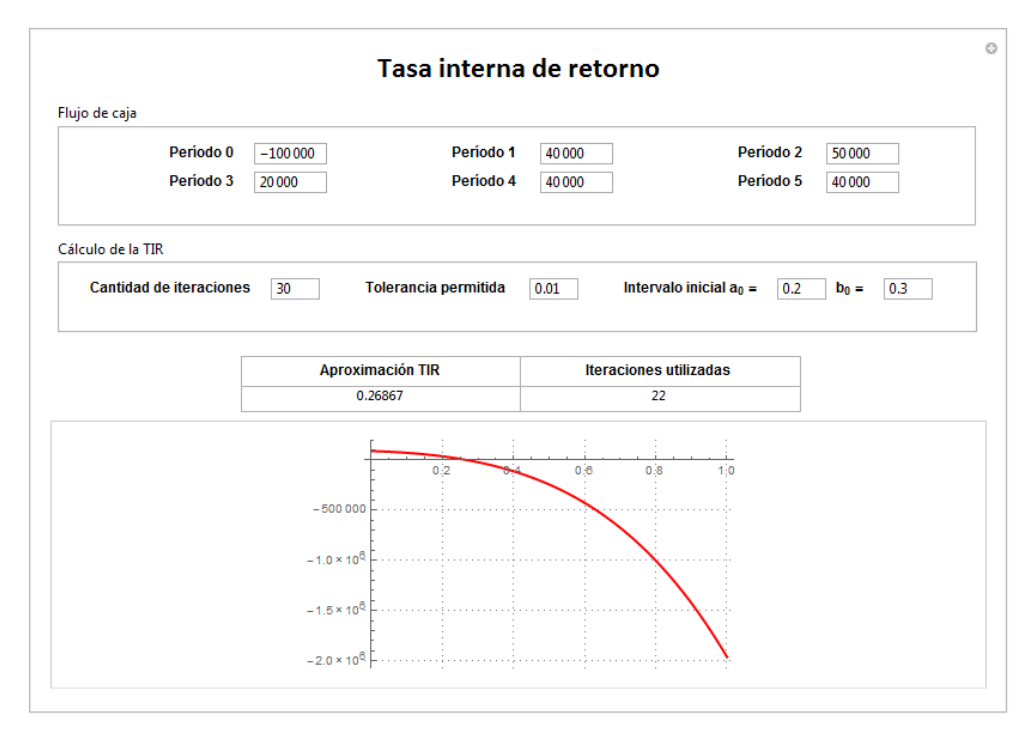

Figura 6. *Herramienta para el cálculo de la tasa interna de retorno*

## **3. CONCLUSIONES**

Plantear la enseñanza de los métodos numéricos bajo el enfoque de la matemática en el contexto de las ciencias, es una alternativa para que los alumnos construyan un aprendizaje significativo e integral. Por medio de la aplicación de esta metodología de trabajo, es posible despertar el interés de los estudiantes al mostrarles por qué es necesario que incorporen ciertos conceptos matemáticos en su formación profesional.

Si bien trabajar con una matemática contextualizada no es una tarea fácil ni para el docente ni para el estudiante [8], el esfuerzo vale la pena debido a los beneficios que diversas investigaciones han determinado.

Por otra parte, el uso de herramientas como las presentadas proporciona mejoras importantes en el proceso de aprendizaje debido a que los materiales visuales transmiten ideas y contenidos en forma más fácil que las tradicionales descripciones verbales o escritas.

#### **4. REFERENCIAS**

- [1] Camarena Gallardo, Patricia; Trejo Trejo, Elia; Trejo Trejo, Natalia. (2013). "Las matemáticas en la formación de un ingeniero: la matemática en contexto como propuesta metodológica". *Revista de Docencia Universitaria*. Vol. 11 (Número Extraordinario), 397 – 424.
- [2] Camarena Gallardo, Patricia. (1996). "El contexto y las ecuaciones diferenciales lineales". Memorias del 6º Coloquio Académico de la ESIME-IPN. México.
- [3] Camarena Gallardo, Patricia. (2012). "La Matemática en el Contexto de las Ciencias y la modelación". *Cuadernos de Investigación y Formación en Educación Matemática*. Año 7, Núm. 10, 183-193. Costa Rica.
- [4] Camarena Gallardo, Patricia. (2006). "La matemática en el contexto de las ciencias en los retos educativos del siglo XXI. Científica. Vol. 10, Núm. 4, 167 – 173.
- [5] Caligaris, M., Rodríguez, G., Laugero, L. (2016) Virtual Labs in Numerical Analysis, INTED2016 Proceedings. pp. 4320-4326.
- [6] <http://demonstrations.wolfram.com/>
- [7] Sapag Chain, Nassir; Sapag Chain, Reinaldo. (1991). *Preparación y evaluación de proyectos*. Segunda edición. Mc Graw – Hill. México.
- [8] Camarena Gallardo, Patricia; Trejo Trejo, Elia. (2011). "Concepciones de los profesores y su impacto en la enseñanza de un sistema de ecuaciones lineales con dos incógnitas". En P. Crespo. (Ed). *Acta Latinoamericana de Matemática Educativa.* Vol. 24. 1095 – 1103. México, DF: Colegio Mexicano de Matemática Educativa A. C. y Comité Latinoamericano de Matemática Educativa A. C.